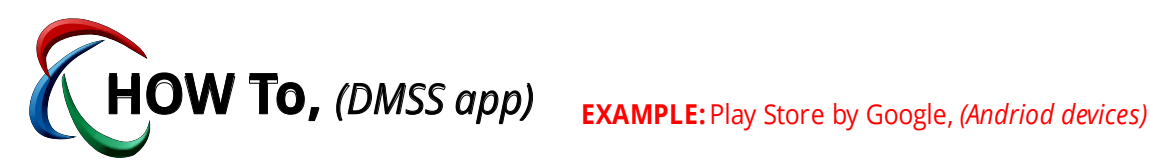

## Step 1: Search, download and Install from your app store

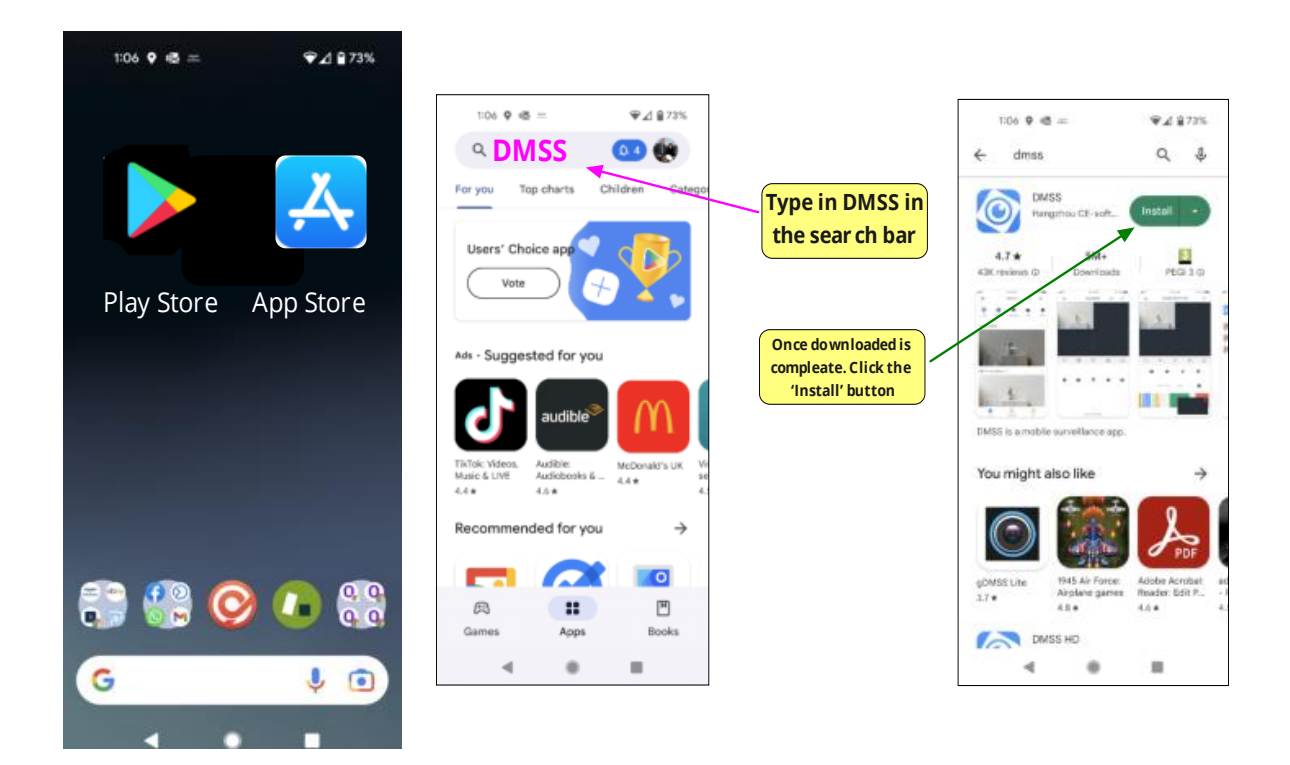

**PLEASE NOTE: you may need to enter your device password to download the app**

**ALSO** if you cant find the app, then your de vice is not compatable ;(

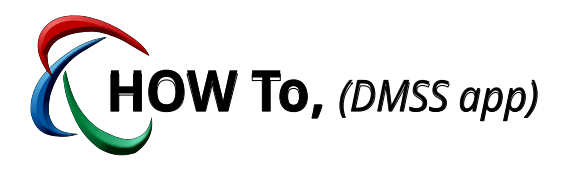

## Step 2: Activate the app on your mobile device

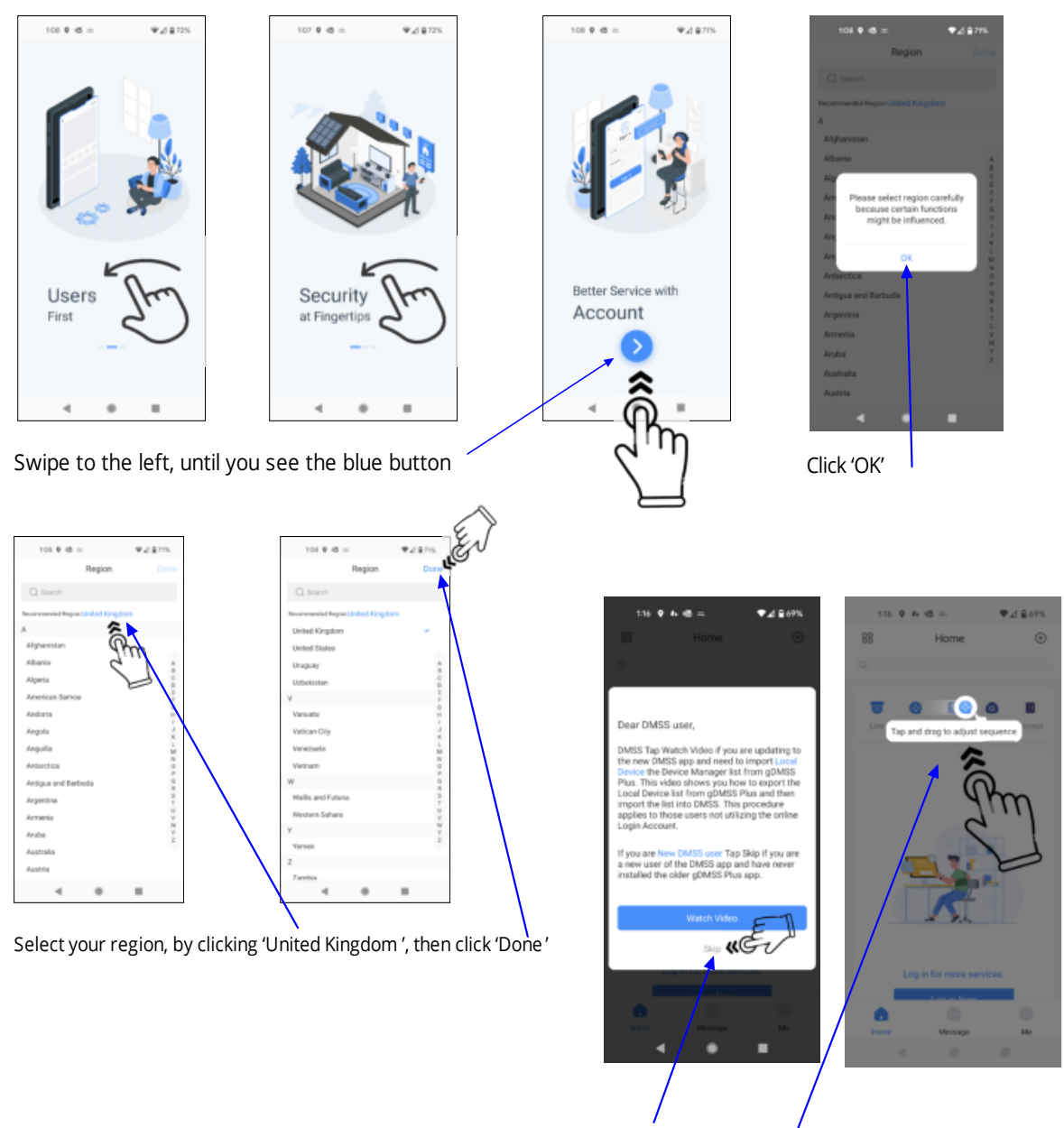

Tap the 'Skip' button, and T ap and Drag to activate the screen

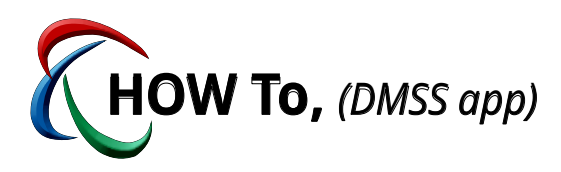

**You will need to have your recorders QR code / serial number at hand. Also your recorder MUST be online**

Step 3: Pair your device to the app

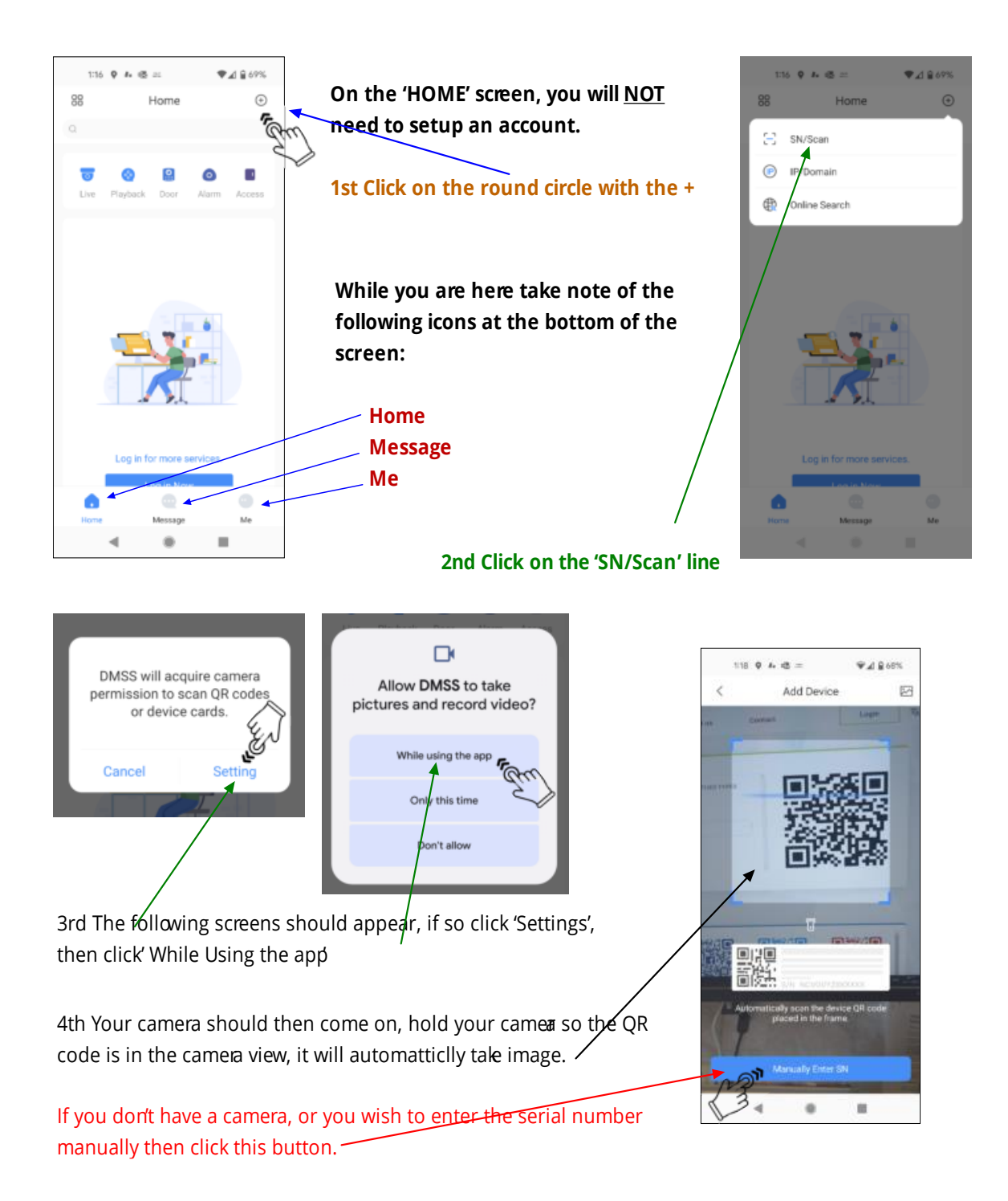

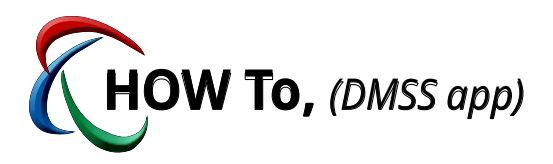

## Step 3: Pair your device to the app continued

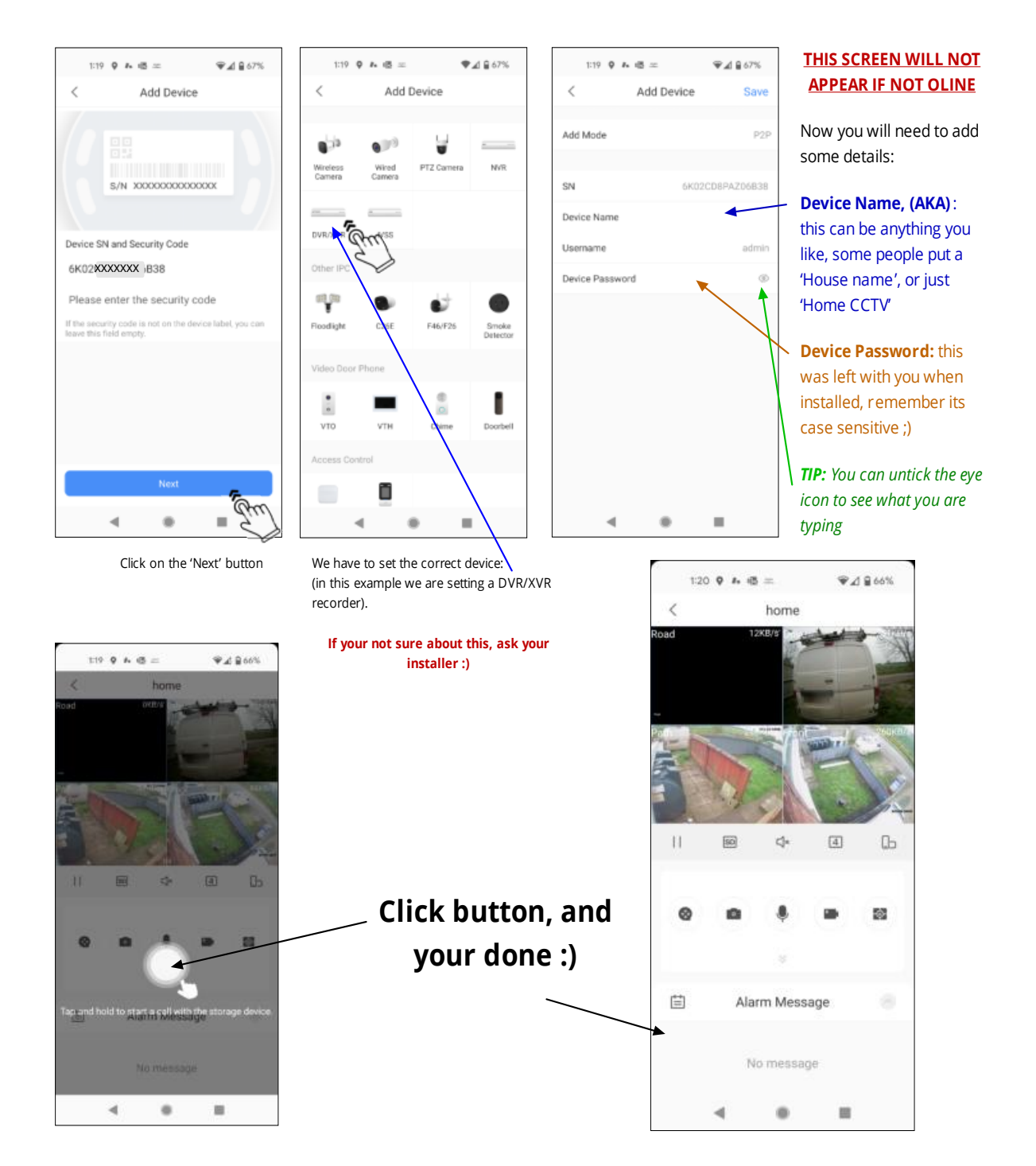